## **RECORD BUTTON**

Displays the "REC" button on the LCD monitor and enables it to be used as the START/STOP button.

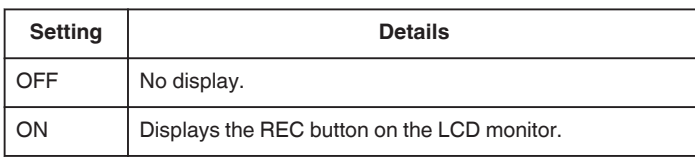

## **Displaying the Item**

1 Touch ig to display the menu.

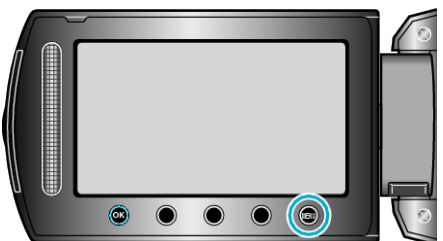

**2** Select "BASIC SETTINGS" and touch  $\circledR$ .

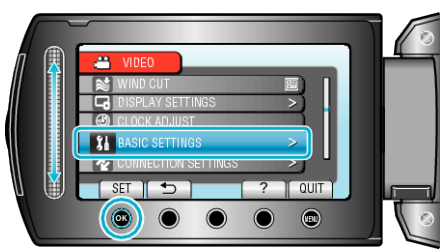

**3** Select "RECORD BUTTON" and touch  $\circledR$ .

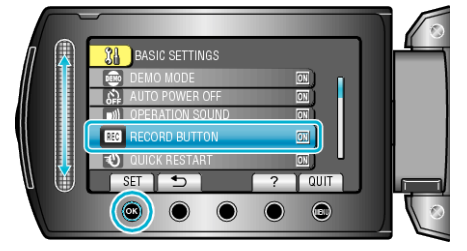